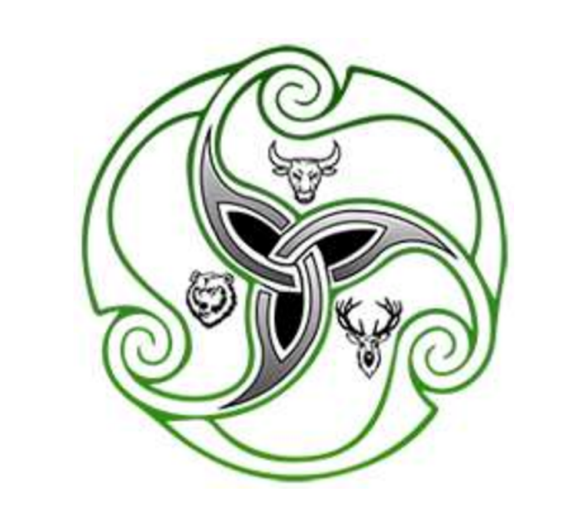

# **ESCORP** ESCORP<br>
ASSET MANAGEMENT LIMITED<br>
(ANNUAL REPORT<br>
2021-22 ANNUAL REPORT 2021-22 ESC<br>
ASSET MANAGE

# **CORPORATE** CORPORATE INFORMATION

# CIN: L17121MH2011PLC213451 BOARD OF DIRECTORS: EXECUTIVE DIRECTORS:

© Mr. Shripal Shah

© Mr. Shreyas Shah

### INDEPENDENT DIRECTORS:

- © Mr. Darshit Parikh
- @s Mr. Haresh Sanghvi
- cs Ms. Supriya Tatkar

### KEY MANAGERIAL PERSON:

@s Mr. Shripal Shah (Chief Financial Officer)

@s Ms. Chaitali Pansari (Company Secretary)

### STATUTORY AUDITOR:

### M/s V. N. Purohit & Co.,

Chartered Accountants, (Firm Registration No. 304040E) 214, New Delhi House. 2nd Floor 27, Barakhamba Road New Delhi- 110001 **CORPORATE 1**<br>
CORPORATE 1<br> **EOARD OF DIRECTORS:**<br>
EXECUTIVE DIRECTORS:<br>
EXECUTIVE DIRECTORS:<br>
(stervel) Mr. Shripal Shah<br>
(stervel) Mr. Darshit Parikh<br>
(stervel) Mr. Haresh Sanghvi<br>
(stervel) Mr. Haresh Sanghvi<br>
(stervel)

### REGISTERED OFFICE:

<u> La componenta de la componenta de la componenta de la componenta de la componenta de la componenta de la compo</u>

60, Khatau Building, Ground Floor, Alkesh Dinesh Modi Marg, Fort, Mumbai — 400 001

### COMMITTEES: AUDIT COMMITTEE:

- ©3 Mr. Darshit Parikh (Chairman)
- @ Mr. Shripal Shah (Member)
- cs Ms. Supriya Tatkar (Member)

# STAKEHOLDERS RELATIONSHIP COMMITTEE:

- ©3 Mr. Darshit Parikh (Chairman)
- @s Mr. Haresh Sanghvi (Member)
- @ Mr. Shripal Shah (Member)

### NOMINATION REMUNERATION COMMITTEE:

- @s Ms. Supriya Tatkar (Chairperson)
- ©3 Mr. Darshit Parikh (Member)
- @s Mr. Haresh Sanghvi (Member)

### REGISTRAR AND SHARE TRANSFER AGENT:

### Bigshare Services Private Limited

1st Floor, Bharat Tin Works Building, Opp. Vasant Oasis, Makwana Road, Marol, Andheri (East), Mumbai-400059

### CORPORATE OFFICE:

718-A, P. J. Towers, Dalal Street, Fort, Mumbai — 400 001

In case of any Queries relating Annual Report, Contact: Ms. Chaitali Pansari (Company Secretary) 60, Khatau Building, Ground. Floor, Alkesh Dinesh Modi Marg, Fort, Mumbai — 400 001 Tel: 022 — 6216 6999 Fax: 022 — 2263 0434 **cs** Mr. Darshit Parikh<br> **cs** Mr. Haresh Sanghvi<br> **cs** Ms. Supriya Tarkar<br> **cs** Ms. Supriya Tarkar<br> **REY MANAGERIAL PERSON:**<br> **cs** Mr. Shripal Shah (Chief Fünancial Officer)<br> **cs** Ms. Chattali Parsari (Company Secretary)<br>

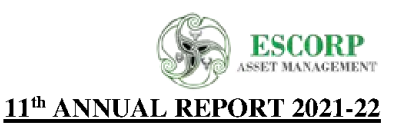

### **NOTICE**

NOTICE is hereby given that the Eleventh Annual General Meeting of the Members of Escorp Asset Management Limited will be held on Friday, August 26, 2022 at 02:00 P.M. at Registered Office of the Company at 60, Khatau Building, Ground Floor, Alkesh Dinesh Modi Marg, Opp. P.J. Tower (BSE Bldg.), Fort, Mumbai — 400 001 to transact the following business:

### ORDINARY BUSINESS:

- 1) To receive, consider and adopt the audited financial statements of the company for the financial year ended March 31, 2022 and the Reports of the Board of Directors and Auditors thereon.
- 2) To re-appoint Mr. Shreyas Shah, (DIN:01835575) who retires by rotation and being eligible, offers himself for reappointment.

### 3) Re-Appointment of Statutory Auditors of the Company:

To consider and if thought fit, to pass the following resolution, with or without modification(s), as an Ordinary Resolution:

"RESOLVED THAT pursuant to Section 139, 142 and all other applicable provisions, if any, of the Companies Act, 2013 read with the Companies (Audit and Auditors) Rules, 2014, (including any statutory modification(s) or re-enactment thereof) and pursuant to the recommendations of the Audit Committee and the Board of Directors of the Company, M/s. V. N. Purohit & Co., Chartered Accountants (Firm Registration No. 304040E),be and are hereby re-appointed as the Statutory Auditors of the Company for  $2<sup>nd</sup>$  term of five consecutive years, who shall hold office from the conclusion of this  $11<sup>th</sup>$ Annual General Meeting till the conclusion of the 16° Annual General Meeting to be held in the year 2027 on such remuneration as may be decided by the Board of Directors in consultation with the Statutory Auditors of the Company."

### SPECIAL BUSINESS:

4) Rectification of Issue of Bonus Shares:

To consider and, if thought fit, to pass this resolution to supersede the previous Postal Ballot resolution dated 14" July, 2022 with or without modification as Special Resolution:

"RESOLVED THAT in supersession with resolution passed earlier by shareholders through postal ballot as on 14" July, 2022 with respect to issue of Bonus Shares, with reference to recommendation of Audit Committee and pursuant to the provisions of section 63 and other applicable provisions, if any, of the Companies Act, 2013 (the "Act") read with rule 14 of the Companies (Share Capital and Debentures) Rules, 2014 and SEBI regulations and pursuant to the Articles of Associations, the consent of members be and is hereby accorded for capitalization of upto Rs. 4,44,66,670 (Rupees Four Crores Forty four Lakhs Sixty Six Thousand Six Hundred Seventy Only) from the existing securities premium account and free reserves of the Company, the Board of directors of the Company be and is hereby authorized to issue upto 44,46,667 equity shares of Rs. 10/- each as BONUS SHARES to the existing equity share holders in the ratio of 2:3\* i.e. 2 (two) fully paid-up equity shares for every 3 (three) existing fully paid-up equity share held by the Members of the Company by capitalizing upto Rs. 4,44,66,670 (Rupees Four Crores Forty four Lakhs Sixty Six Thousand Six Hundred Seventy Only) from the existing securities premium account and free reserves of the Company. 1) To receive, consider and adopt the audited financial state<br>
2022 and the Reports of the Board of Directors and Audit<br>
2) To re-appoint Mr. Shreyas Shah, (DIN:01835575) wh<br>
appointment.<br>
3) **Re-Appointment of Statutory** 

### (\*Equity Shares being fractional shares will be ignored and no allotment will be made for the fractional Equity Shares)

RESOLVED FURTHER THAT the Bonus Equity Shares so allotted shall rank pari passu in all respects with the fully paidup equity shares of the Company as existing on the Record Date and shall be subject to the terms and conditions contained in the Memorandum and Articles of Association of the Company.

RESOLVED FURTHER THAT the issue and allotment of the Bonus equity shares to Non-Resident Members, Foreign Institutional Investors (FIIs) and other Foreign Investors be subject to the approval of RBI or any other regulatory authority, as may be necessary.

CORP ASSET MANAGEMENT

11% ANNUAL REPORT 2021-22

RESOLVED FURTHER THAT in case of fractional shares, if any, arising out of the issue and allotment of the bonus equity shares, the Board be and is hereby authorized to make suitable arrangements to deal with such fractions for the benefit of the eligible Members, by rounding off any resulting fractions of a share to the nearest integer.

RESOLVED FURTHER THAT the Board of Directors of the Company and/or Company Secretary of the Company be and are hereby authorized to take necessary steps for listing of such bonus equity shares on the Stock Exchange where the securities of the Company are presently listed as per the provisions of the Listing Regulations and other applicable regulations, rules and guidelines.

RESOLVED FURTHER THAT for the purpose of giving effect to this resolution, the Board of Directors of the Company and/or Company Secretary of the Company, be and are hereby authorized to do all such acts, deeds, matters and things and to give such directions as may be necessary, proper, expedient or desirable and to settle any question, difficulty or doubt that may arise in this regard as the Board in its absolute discretion may deem necessary or desirable and its decision shall be final and binding."

# NOTES:

<u> La componente de la componente de la componente de la componente de la componente de la componente de la compo</u>

- 1. A MEMBER ENTITLED TO ATTEND AND VOTE AT ANNUAL GENERAL MEETING (AGM) IS ENTITLED TO APPOINT A PROXY TO ATTEND AND VOTE INSTEAD OF HIMSELF AND THE PROXY NEED NOT BE A MEMBER OF THE COMPANY. THE INSTRUMENT APPOINTING PROXY, IN ORDER TO BE EFFECTIVE, MUST BE DEPOSITED AT THE COMPANY'S CORPORATE OFFICE, DULY COMPLETED AND SIGNED, NOT LESS THAN FORTYEIGHT HOURS BEFORE THE COMMENCEMENT OF THE MEETING. PROXIES SUBMITTED ON BEHALF OF LIMITED COMPANIES, SOCIETIES, ETC., MUST BE SUPPORTED BY APPROPRIATE RESOLUTIONS / AUTHORITY, AS APPLICABLE. A PERSON CAN ACT AS PROXY ON BEHALF OF MEMBERS NOT EXCEEDING FIFTY (50) AND HOLDING IN THE AGGREGATE NOT MORE THAN 10% OF THE TOTAL SHARE CAPITAL OF THE COMPANY. IN CASE A PROXY IS PROPOSED TO BE APPOINTED BY A MEMBER HOLDING MORE THAN 10% OF TOTAL SHARE CAPITAL OF THE COMPANY CARRYING VOTING RIGHTS, THEN SUCH PROXY SHALL NOT ACT AS A PROXY FOR ANY OTHER PERSON OR SHAREHOLDER. THE BLANK PROXY FORM IS ENCLOSED. **RESOLVED FURTIFIER THAT the Board of Directors of the Company are beredy authorized to take necessary steps for listing exercities of the Company Secretary and presently listed as per the expositions, rules and guideline** 
	- 2. Corporate members intending to send their authorized representative(s) to attend the Meeting are requested to send to the Company a certified true copy of the relevant Board Resolution together with the specimen signature(s) of the representative(s) authorized under the said Board Resolution to attend and vote on their behalf at the Meeting.
	- 3. In Compliance with the MCA Circulars and SEBI Circular, Notice of AGM along with the Annual Report is being sent only through electronic mode to those members whose email addresses are registered with the Company or the Depository. Members may note that the Notice and Annual Report will also be available on the Company's website www.escorpame.co.in and website of the stock exchange ie. Bombay Stock Exchange Limited at https://www.bseindia.com and AGM Notice is also available on the website of NSDL (agency for providing the Remote e-Voting facility) i.e. www.evoting.nsdl.com.
	- 4. Members desiring any further information on the business to be transacted at the meeting should write to the company at least 15 days before the date of the meeting so as to enable the management to keep the information, as far as possible, ready at the meeting.
	- 5. Only bonafide members of the Company whose names appear on the Register of Members/Proxy holders, in possession of valid attendance slips duly filled and signed will be permitted to attend the meeting. The Company reserves its right to take all steps as may be deemed necessary to restrict non-members from attending the meeting.

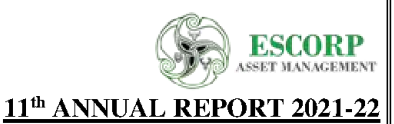

 $\overline{\phantom{a}}$ 

- Details of Directors retiring by rotation/seeking appointment/ re-appointment at the ensuing Meeting are provided in the 6. explanatory statement annexed to the Notice pursuant to the provisions of (i) Regulation 36(3) the Securities and Exchange Board of India (Listing Obligations and Disclosure Requirements) Regulations, 2015 and (ii) Secretarial Standard on General Meetings ("SS-2"), issued by the Institute of Company Secretaries of India, forms integral part of the notice as 'Annexure  $-A$ '.
- Members/Proxies/Authorised Representatives are requested to bring to the Meeting necessary details of their  $7.$ shareholding, attendance slip(s), enclosed herewith duly completed and signed and copy(ies) of their Annual Report.
- In case of joint holders attending the Meeting, the first holder as per the Register of Members of the Company will be entitled to vote
- The Register of Directors and Key Managerial Personnel and their shareholding, Register of Contracts or Arrangements maintained under Section 170 & 189 respectively of the Companies Act, 2013, will be available for inspection by the members at the AGM.
- 10. The Register of Members and Share Transfer Books of the Company will remain closed from **Saturday, August 20,** 2022 to Friday, August 26, 2022 (both days inclusive).
- 11. Member holding shares in physical form are requested to intimate/ indicating their respective folio no., the change of their addresses and change of bank accounts etc. To Bigshare Services Private Limited, RTA of the Company, while members holding shares in electronic form may write to the respective depository participant for immediate updation.
- 12. To receive communications through electronic means, including Annual Reports and Notices, members are requested to kindly register/update their email address with their respective depository participant. Alternatively, member may send signed copy of the request letter providing the email address, mobile number and self-attested PAN copy along with client master copy (in case of electronic folio)/copy of share certificate (in case of physical folio) via email to info@escorpame.co.in for obtaining the Annual Report and Notice of AGM. 8. In case of joint holders attending the Meeting, the first<br>entitled to vote<br>9. The Register of Directors and Key Managerial Personna<br>maintained under Section 170 & 189 respectively of the<br>members at the AGM.<br>10. The Reg
	- 13. SEBI has mandated the submission of Permanent Account Number (PAN) by every participant in securities market. Members holding shares in electronic form, are therefore, and requested to submit their PAN to their Depository Participants with whom they maintain their Demat Accounts. Members holding shares in physical form and submit their PAN to the Company/ RTA viz. Bigshare Services Private Limited.
	- 14. All documents referred to in the Notice will be available for inspection at the Company's registered office during normal business hours on working days up to the date of the AGM.
	- 15. As per the green initiative taken by the Ministry of Corporate Affairs, the shareholders are advised to register their e-mail Ids by sending written request to our RTA M/s Bigshare Services Pvt. Ltd. in respect of shares held in physical form and with the concerned Depository Participant in respect of shares held in Demat form to enable the Company to serve them documents I all communications including Annual Reports, Notices, circulars etc. in electronic form
	- 16. Mr. Jigarkumar Gandhi, Practicing Company Secretary (Membership No. F7569) has been appointed for as the Scrutinizer for providing facility to the members of the Company to scrutinize the voting and remote e-voting process in a fair and transparent manner.
	- 17. The facility for voting, either through electronic voting system or ballot or polling paper shall also be made available at the meeting and Members attending the meeting who have not already cast their vote by remote evoting or by ballot form shall be able to exercise their right at the meeting.
	- 18. Route map & landmark of venue of AGM is enclosed with Notice.
	- 19. Voting through electronic means:

the contract of the contract of the contract of the contract of the contract of the contract of the contract of

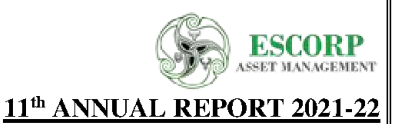

- 1. In compliance with provisions of Section 108 of the Companies Act, 2013, Rule 20 of the Companies (Management and Administration) Rules, 2014 as amended by the Companies (Management and Administration) Amendment Rules, 2015 and Regulation 44 of the Securities and Exchange Board of India (Listing Obligations and Disclosure Requirements) Regulations 2015 (Listing Regulations), the Company is pleased to provide members facility to exercise their right to vote on resolutions proposed to be considered at Annual General Meeting by electronic means and the business may be transacted through e-Voting Services. The facility of casting the votes by the members using an electronic voting system from a place other than venue of the Annual General Meeting ("remote e-voting") will be provided by National Securities Depository Limited (NSDL). Rules, 2015 and Regulation 44 of the Securities and Exercuites.<br>
Requirements) Regulations 2015 (Listing Regulations<br>
exercise their right to vote on resolutions proposed to be<br>
and the business may be transacted through Requirements) Regulations 2015 (Listing Regulations<br>exercise their right to vote on resolutions proposed to be<br>and the business may be transacted through e-Voting<br>using an electronic voting system from a place other the<br>w
- 2. The facility for voting through ballot paper shall be made available at the AGM and the members attending the meeting who have not cast their vote by remote e-voting shall be able to exercise their right at the meeting through ballot paper.
- 3. The members who have cast their vote by remote e-voting prior to the AGM may also attend the AGM but shall not be entitled to cast their vote again.
- 4. The remote e-voting period commences on Monday, August 22, 2022 (11:00 A.M.) and ends on Thursday, August 25, 2022 (5:00 P.M.). During this period members' of the Company, holding shares either in physical form or in dematerialized form, as on the cut-off date of Friday, August 19, 2022 may cast their vote by remote evoting. The remote e-voting module shall be disabled by NSDL for voting thereafter. Once the vote on a resolution is cast by the member, the member shall not be allowed to change it subsequently. 2. The facility for voting through ballot papeneting who have not cast their vote by resulted paper.<br>
3. The members who have cast their vote by resulted to cast their vote again.<br>
4. The remote e-voting period commences in the members who have cast their vote by remote e-<br>
ballot paper.<br>
3. The members who have cast their vote by remote e-<br>
be entitled to cast their vote again.<br>
4. The remote e-voting period commences on Mondaugust 25, 2 exercise their right to vote on resolutions proposed to be<br>and the business may be transacted through e-Voring<br>using an electronic voting system from a place other the<br>will be provided by National Securities Depository Li
- 5. The voting rights of members shall be in proportion to their shares of the paid up equity share capital of the Company as on the cut-off date of Friday, August 19, 2022 Any person, who acquires shares of the Company and become member of the Company after dispatch of the notice and holding shares as of the cut-off date i.e. Friday, August 19, 2022.
- 6. Any person, who acquires shares of the Company and become member of the Company after dispatch of the notice electronically and holding shares as of the cut-off date i.e. Friday, August 19, 2022, may obtain the login ID and password by sending a request at evoting @nsdl.co.in.

However, if you are already registered with NSDL for remote e-voting then you can use your existing user ID and password for casting your vote. If you forgot your password, you can reset your password by using "Forgot User Details/Password" option available on www.evoting.nsdl.com or contact NSDL at the following toll free no.: 1800- 222-990.

# How do I vote electronically using NSDL e- Voting system?

<u> La componente de la componente de la componente de la componente de la componente de la componente de la compo</u>

The way to vote electronically on NSDL e-Voting system consists of "Two Steps" which are mentioned below:

### Step 1: Access to NSDL e-Voting system A) Login method for e-Voting for Individual shareholders holding securities in demat mode

In terms of SEBI circular dated December 9, 2020 on e-Voting facility provided by Listed Companies, Individual shareholders holding securities in demat mode are allowed to vote through their demat account maintained with Depositories and Depository Participants. Shareholders are advised to update their mobile number and email Id in their demat accounts in order to access e-Voting facility.

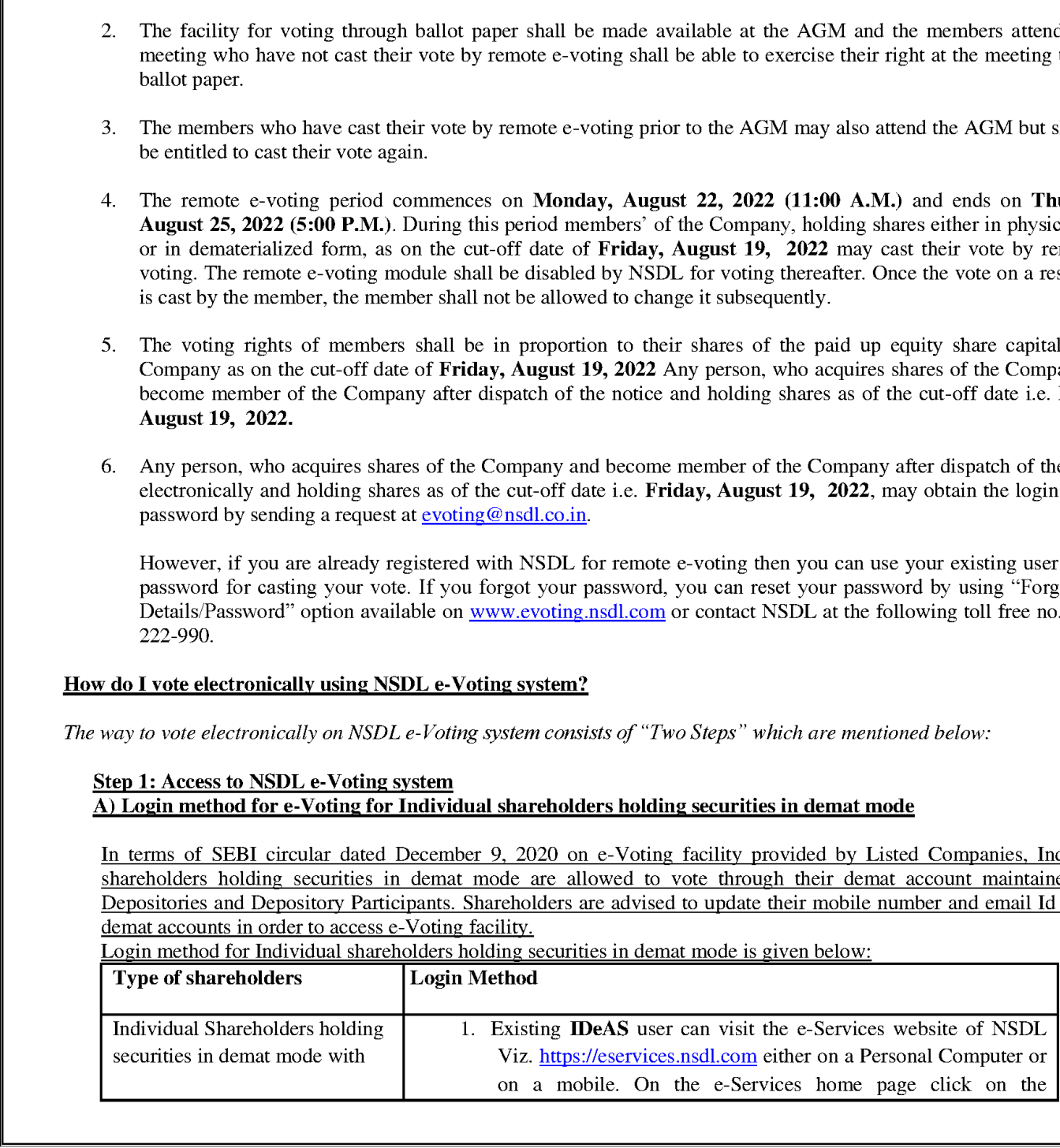

Login method for Individual shareholders holding securities in demat mode is given below:

ESCORP<br>SET MANAGEMENT 11<sup>th</sup> ANNUAL REPORT 2021-22

NSDL.

the contract of the contract of the contract of the contract of the contract of the contract of the contract of

"Beneficial Owner" icon under "Login" which is available under 'IDeAS' section , this will prompt you to enter your existing User ID and Password. After successful authentication, you will be able to see e-Voting services under Value added services. Click on "Access to e-Voting" under e-Voting services and you will be able to see e-Voting page. Click on company name or e- Voting service provider i.e. NSDL and you will be re-directed to e-Voting website of NSDL for casting your vote during the remote e-Voting period If you are not registered for IDeAS e-Services, option to fegister is available at https://eservices.nsdl.com. Select "Register Online for IDeAS Portal" or click at https://eservices.nsdl.com/SecureWeb/IdeasDirectReg.jsp

2. Visit the e-Voting website of NSDL. Open web browser by typing the following URL: https://www.evoting.nsdl.com/ either on a Personal Computer or on a mobile. Once the home page of e-Voting system is launched, click on the icon "Login" which is available under 'Shareholder/Member' section. A new screen will open. You will have to enter your User ID (i.e. your sixteen digit demat account number hold with NSDL), Password/OTP and a Verification Code as shown on the screen. After successful authentication, you will be redirected to NSDL Depository site wherein you can see e-Voting page. Click on company name or e-Voting service provider i.e. NSDL and you will be redirected to e-Voting website of NSDL for casting your vote during the remote e-Voting period. re-directe<br>
during the<br>
IDeAS<br>
Intps://ess<br>
Portal?<br>
https://ess<br>
2. Visit the<br>
typing the<br>
on a Pers<br>
e-Voiring<br>
will open<br>
digit der<br>
and a Verling<br>
wherein<br>
authentic:<br>
wherein<br>
to e-Voiring<br>
to e-Voiring<br>
to e-Voiring<br>

3. Shareholders/Members can also download NSDL Mobile App "NSDL Speede" facility by scanning the QR code mentioned below for seamless voting experience.

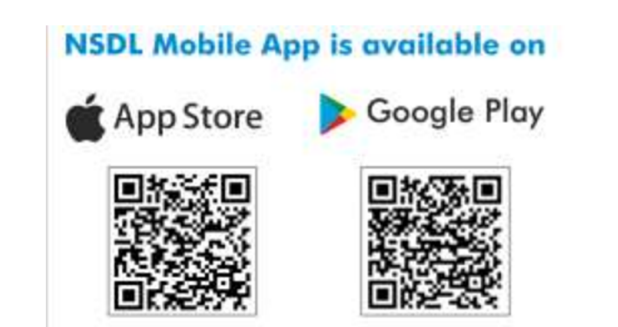

the contract of the contract of the contract of the contract of the contract of the contract of the contract of

11% ANNUAL REPORT 2021-22

ESCORP ASSET MANAGEMENT

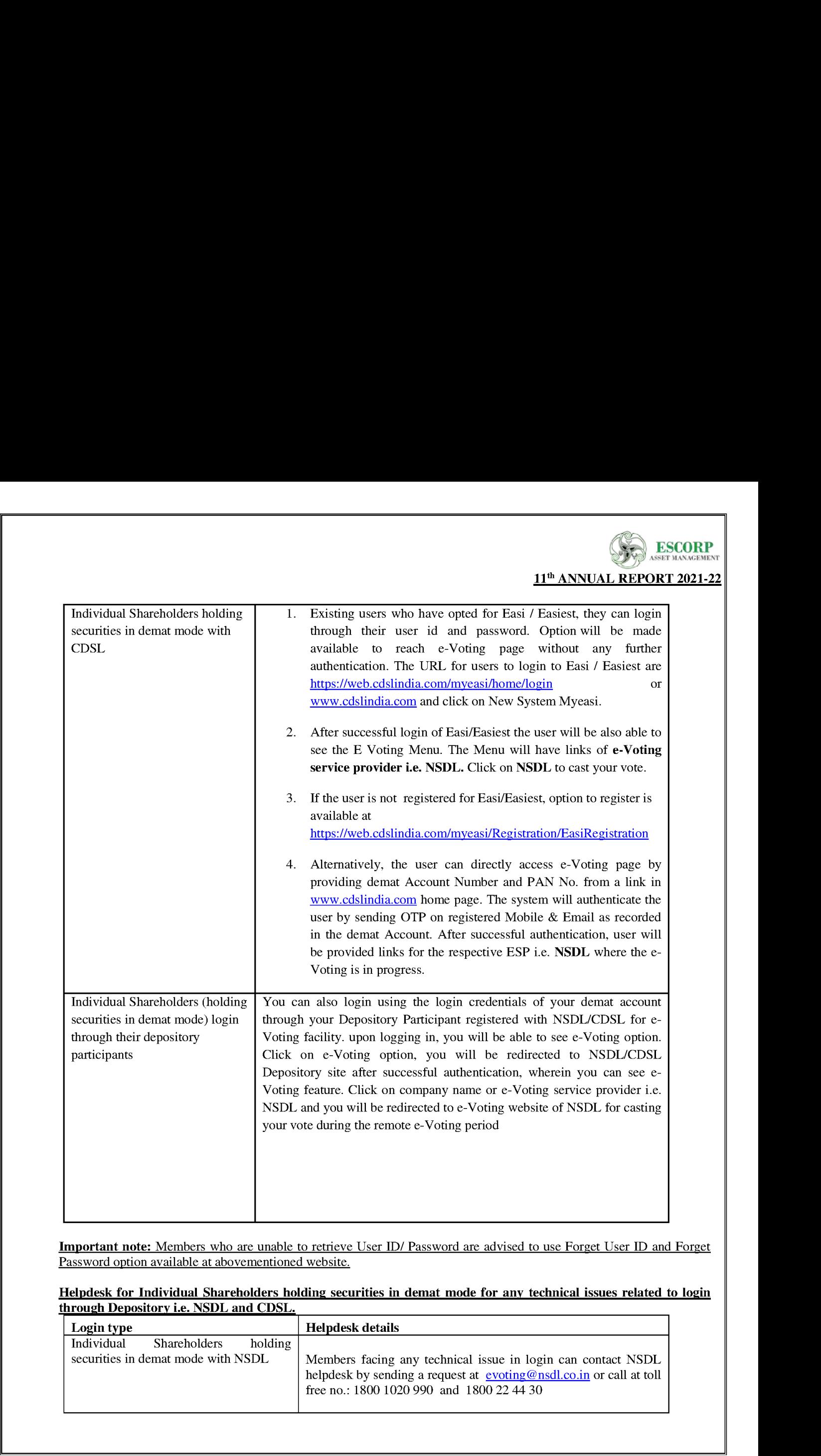

Important note: Members who are unable to retrieve User ID/ Password are advised to use Forget User ID and Forget Password option available at abovementioned website.

# Helpdesk for Individual Shareholders holding securities in demat mode for any technical issues related to login through Depository i.e. NSDL and CDSL.

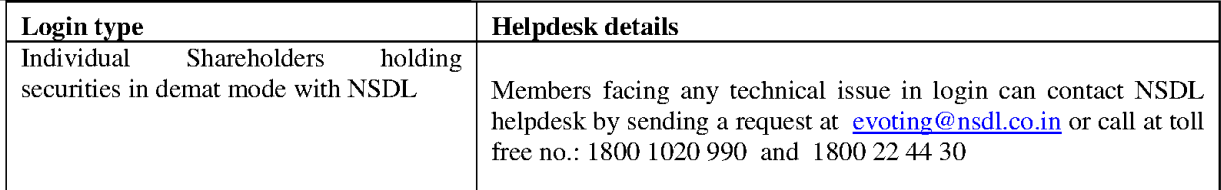

Individual Shareholders holding Individual Shareholders holding<br>
securities in demat mode with CDSL<br>
helpde<br>
<u>helpde</u><br>
022-23 Individual Shareholders holding<br>
securities in demat mode with CDSL<br>
helpdesk<br>
helpdesk.ev<br>
022-23058:

Members facing any technical issue in login can contact CDSL securities in demat mode with CDSL helpdesk by sending a request at helpdesk.evoting @cdslindia.com or contact at 022- 23058738 or 022-23058542-43

**CORP** 

11<sup>th</sup> ANNUAL REPORT 2021-22

B) Login Method for e-Voting for shareholders other than Individual shareholders holding securities in demat mode and shareholders holding securities in physical mode.

How to Log-in to NSDL e-Voting website?

- 1. Visit the e-Voting website of NSDL. Open web browser by typing the following URL: https://www.evoting.nsdl.com/ either on a Personal Computer or on a mobile.
- 2. Once the home page of e-Voting system is launched, click on the icon "Login" which is available under 'Shareholder/Member' section.
- A new screen will open. You will have to enter your User ID, your Password/OTP and a Verification Code as shown on the screen. Alternatively, if you are registered for NSDL eservices i.e. IDEAS, you can log-in at https://eservices.nsdl.com/ with your existing IDEAS login. Once you log-in to NSDL eservices after dividual Shareholders holding<br>
invidual Shareholders holding<br>
and European CDSL<br>
and Shareholders holding<br>
and Method for e-Voting for shareholders other the<br>
node and shareholders holding securities in physi<br>
Log-in to N

using your log-in credentials, click on e-Voting and you can proceed to Step 2 i.e. Cast your vote electronically.

Your User ID details are given below :

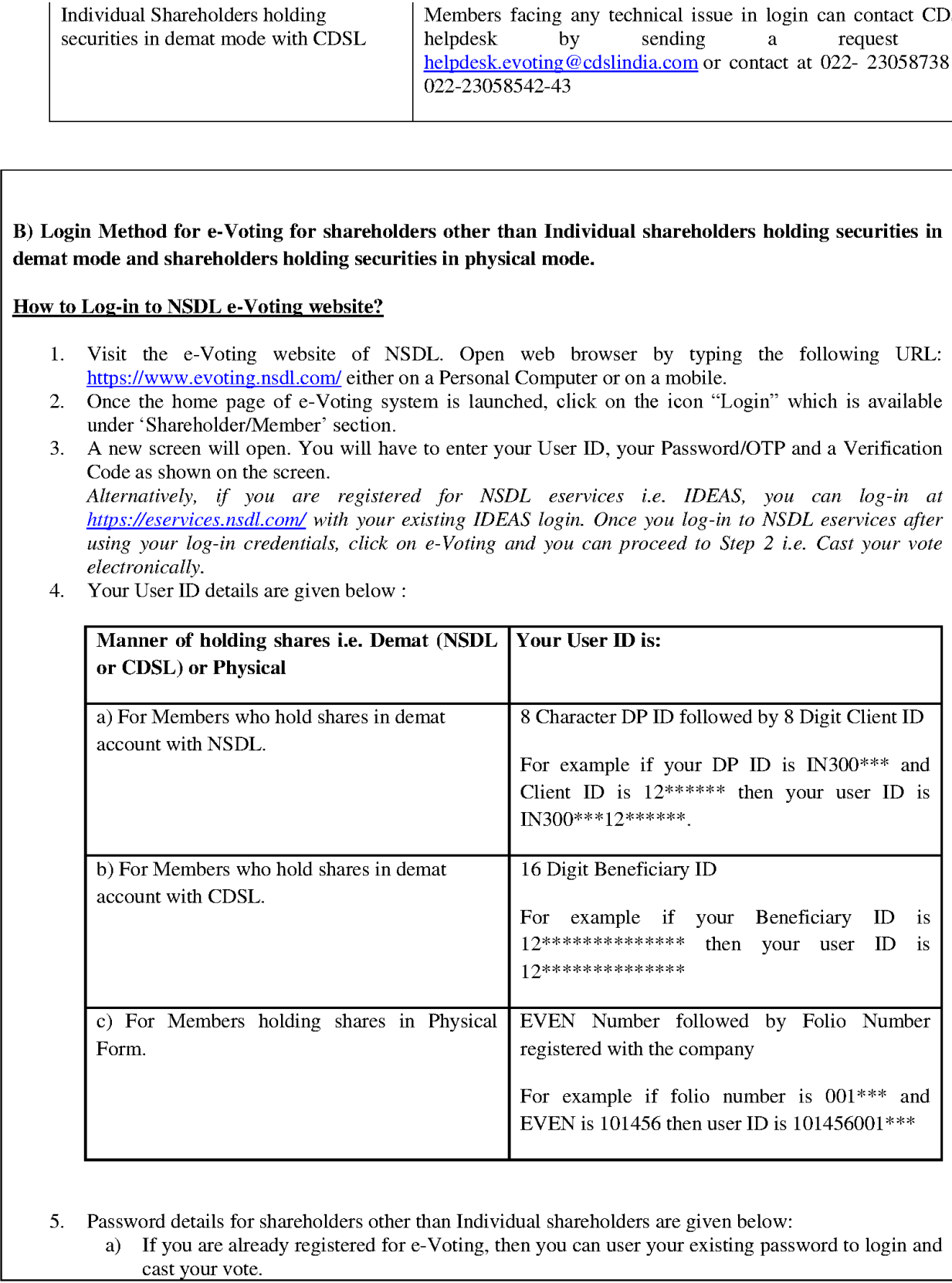

- 5. Password details for shareholders other than Individual shareholders are given below:
- <u>in the second contract of the second contract of the second contract of the second contract of the second contract of the second contract of the second contract of the second contract of the second contract of the second </u> a) If you are already registered for e- Voting, then you can user your existing password to login and cast your vote.

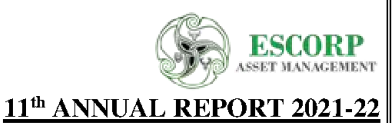

- b) If you are using NSDL e-Voting system for the first time, you will need to retrieve the 'initial password' which was communicated to you. Once you retrieve your 'initial password', you need to enter the 'initial password' and the system will force you to change your password.
- c) How to retrieve your 'initial password'?

- (i) If your email ID is registered in your demat account or with the company, your 'initial password' is communicated to you on your email ID. Trace the email sent to you from NSDL from your mailbox. Open the email and open the attachment i.e. a .pdf file. Open the .pdf file. The password to open the .pdf file is your 8 digit client ID for NSDL account, last 8 digits of client ID for CDSL account or folio number for shares held in physical form. The .pdf file contains your 'User ID' and your 'initial password'. 9. If you are using NSDL e-Voting system for the first time, you can password' which was communicated to you. Once you refrieve you to chere the "initial password" (i) Hyour cmail ID is registered in your demat account or password' which was communicated to you. On<br>the enter the 'initial password' and the system<br>
c) How to retireve your 'initial password'?<br>
(i) If your email ID is registered in your<br>
neasword' is communicated to you or<br>
ND c) How to retrieve your "initial password"?<br>
(i) If your email Dis registered in your<br>
(ii) If your email Dis registered in your<br>
NDL here added to you on<br>
NDL fire and the part file. The password to or<br>
decount, last 8 d NSDL from your mailbox. Open the pdf file. The password to<br>
open the pdf file. The password to<br>
account, lat 8 digits of client ID for<br>
physical form. The pdf file contain<br>
(ii) If your email ID is not registered. p<br>
phys
	- (ii) If your email ID is not registered, please follow steps mentioned below in process for those shareholders whose email ids are not registered.
	- 6. If you are unable to retrieve or have not received the " Initial password" or have forgotten your password:
		- a) Click on "Forgot User Details/Password?" (If you are holding shares in your demat account with NSDL or CDSL) option available on www.evoting.nsdl.com.
		- b) Physical User Reset Password?" (If you are holding shares in physical mode) option available on www.evoting.nsdl.com.
		- c) If you are still unable to get the password by aforesaid two options, you can send a request at evoting @nsdl.co.in mentioning your demat account number/folio number, your PAN, your name and your registered address etc.
		- d) Members can also use the OTP (One Time Password) based login for casting the votes on the e-Voting system of NSDL.
	- 7. After entering your password, tick on Agree to "Terms and Conditions" by selecting on the check box.
	- 8. Now, you will have to click on "Login" button.
	-

# Step 2: Cast your vote electronically on NSDL e- Voting system.

# How to cast your vote electronically on NSDL e- Voting system?

- 1. After successful login at Step 1, you will be able to see all the companies "EVEN" in which you are holding shares and whose voting cycle is in active status.
- 2. Select "EVEN" of company for which you wish to cast your vote during the remote e-Voting period..
- 3. Now you are ready for e- Voting as the Voting page opens.
- 4. Cast your vote by selecting appropriate options i.e. assent or dissent, verify/modify the number of shares for which you wish to cast your vote and click on "Submit" and also "Confirm" when prompted.
- 5. Upon confirmation, the message "Vote cast successfully" will be displayed.
- 6. You can also take the printout of the votes cast by you by clicking on the print option on the confirmation page.
- 7. Once you confirm your vote on the resolution, you will not be allowed to modify your vote.

### Guidelines for shareholders

ed copy (1)<br>nature of 1. Institutional shareholders (i.e. other than individuals, HUF, NRI etc.) are required to send scanned copy (PDF/JPG Format) of the relevant Board Resolution/ Authority letter etc. with attested specimen signature of the duly